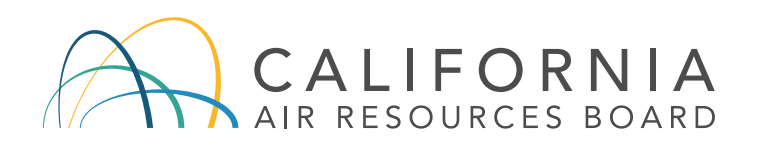

## Sistema de Visualización de Datos de la División de Cumplimiento de la Ley

La Junta de Recursos del Aire de California (CARB) ha desarrollado el Sistema de Visualización de Datos de la División de Cumplimiento de la Ley (EDVS por sus siglas en inglés) para ayudar a los californianos a comprender las acciones de CARB a nivel estado, región y comunidad. Hemos desarrollado esta herramienta fácil de usar para incrementar la transparencia, proveer a los miembros de la comunidad acceso a actividades de cumplimiento de CARB y facilitar el desarrollo de programas de reducción de emisiones en las comunidades de California. La herramienta puede ayudar a desarrollar planes de reducción de emisiones mediante la identificación de tasas de cumplimiento locales y ubicando áreas que requieran mayor presencia de inspecciones.

La herramienta EDVS (por sus siglas en inglés) muestra las actividades de la División de Cumplimiento de la Ley de CARB en el estado de California en un mapa interactivo. Estas actividades incluyen inspecciones de campo y resolución de casos para vehículos diésel de uso pesado y equipo, combustibles, motores y productos del consumidor.

## Usted puede accesar al EDVS en [webmaps.arb.ca.gov/edvs](https://webmaps.arb.ca.gov/edvs/)

Los Proyectos Ambientales Suplementarios (SEPs por sus siglas en inglés) que han recibido fondos en comunidades de California también pueden ser consultados en la herramienta EDVS bajo la opción de "Settlements" (acuerdos). Para obtener más información del Programa de Proyectos Ambientales Suplementarios por favor visite: *[bit.ly/CARB-SEPs](http://bit.ly/CARB-SEPs)*.

Gavin Newsom, Governor Jared Blumenfeld, CalEPA Secretary Liane M. Randolph, Chair

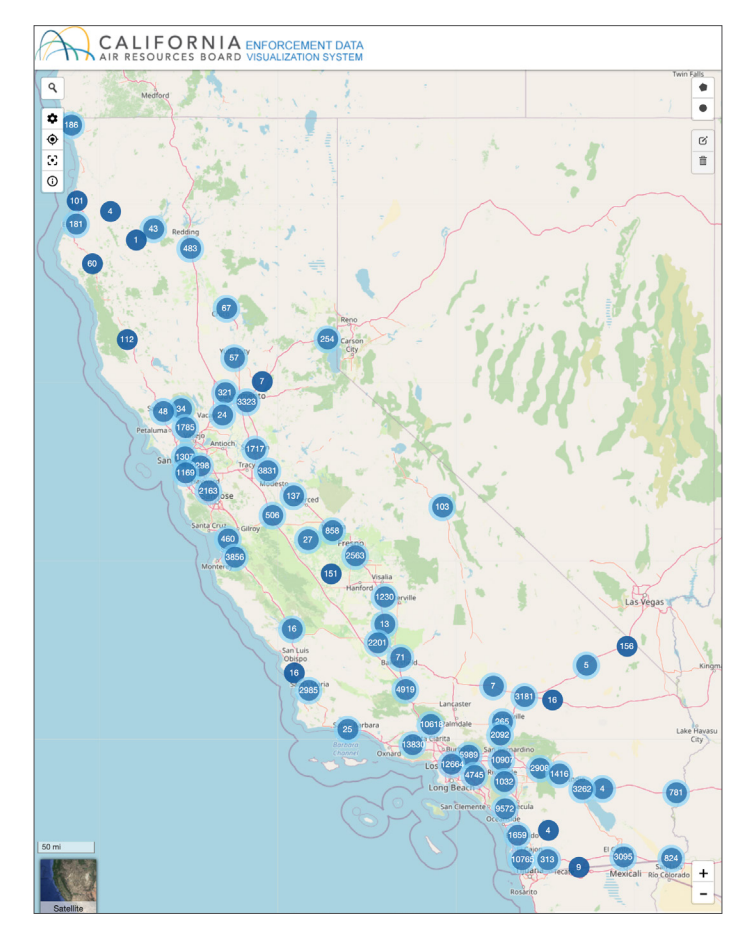

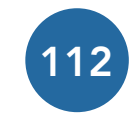

103

Los círculos azul oscuro muestran inspecciones realizadas por CARB en una ubicación especifica.

Los círculos azul claro con un halo alrededor representan inspecciones combinadas. Use la opción de "zoom" (acercar) para obtener mayor detalle de las inspecciones en un punto..

94124

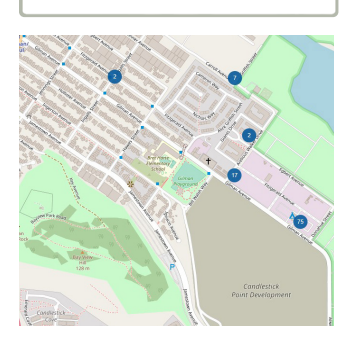

Los usuarios pueden obtener información en el mapa del EDVS usando una dirección, ciudad o código postal. El ícono de la lupa contiene la función de búsqueda.

## Opciones de búsqueda

Haga clic en el botón de "Options" (opciones) para mostrar el panel de menú principal en donde puede seleccionar diferentes criterios de búsqueda.

> **OPTIONS So**

Estos criterios de búsqueda incluyen:

- Region nivel estatal, comunidades de Justicia Ambiental, Comunidades AB617 o distritos locales de control de contaminación del aire
- Tipo de Mapa de inspección o de acuerdos
- Programa programas de regulaciones cuyo cumplimiento es verificado por CARB:

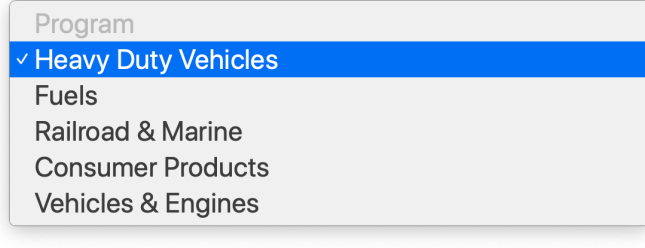

- Año por año iniciando en 2015
- Categoría categorías mas específicas dentro de los programas, por ejemplo, las categorías bajo el programa de vehículos de uso pesado:

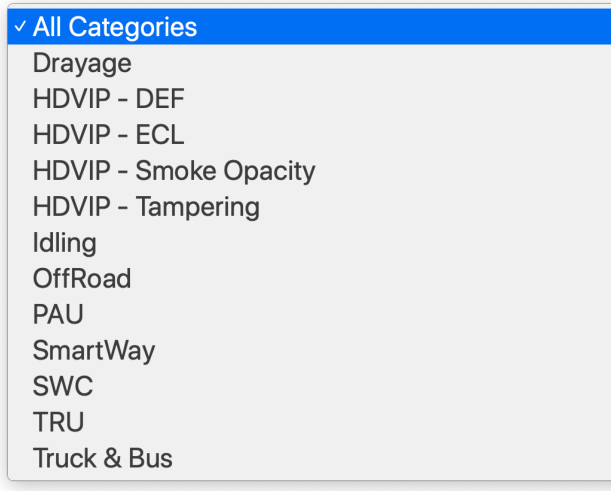

Puede crear búsquedas personalizadas para seleccionar criterios específicos de cada menú de opciones.

Contáctenos en *[COES@arb.ca.gov](mailto:COES@arb.ca.gov)* para mayores informes acerca de la herramienta EDVS y los programs de CARB en su comunidad, o encuentrenos en línea *[bit.ly/CARB-COES](http://bit.ly/CARB-COES)*. Mayo del 2021

## Inspecciones, Infracciones y Tasas de Cumplimiento

Al hacer clic en un círculo azul, este mostrara una gráfica circular con tasas de cumplimiento y detalles del número de inspecciones en cumplimiento y fuera de cumplimiento (por ejemplo, infracciones). Existen dos tipos de infracciones, unas están relacionadas con emisiones y las que no están relacionadas con emisiones. Las segundas no necesariamente causan emisiones, pero representan infracciones a las reglas de CARB; por ejemplo, la omisión de listado de cumplimiento de vehículos como parte de requerimientos de reporte.

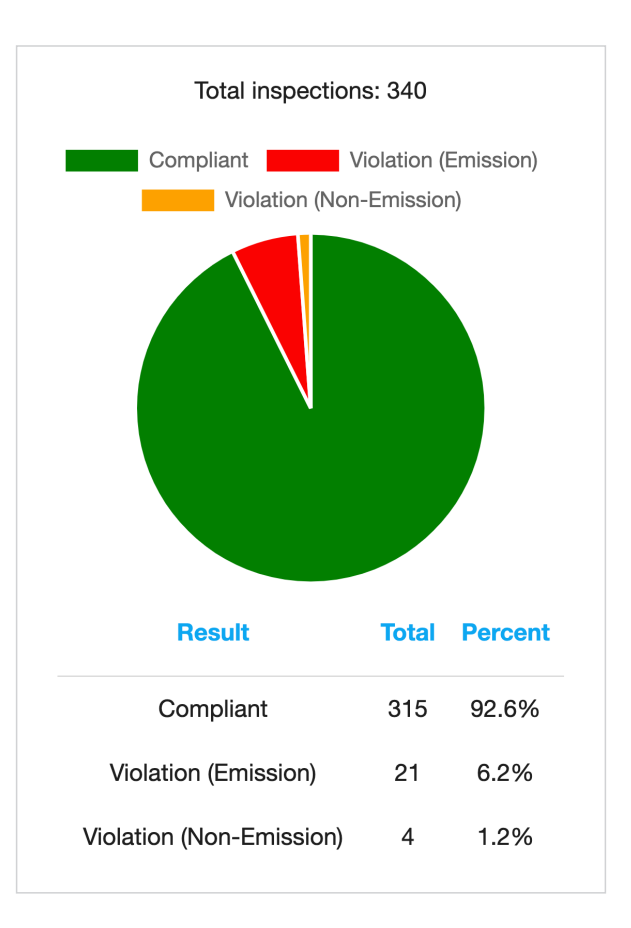